# **Journal Attachments**

New in PSoft 9.1 is the ability to attach supporting documentation directly into your GL Journal. Should you chose this option you would not need to print your Journals as the support is electronically attached.

Attachments to Journals can be done at any time; while creating the Journal or after it is posted. If you attach after it has been validated or posted you must remember to click on Save; otherwise it will disappear.

The most likely attachment would be an email, a spreadsheet, or an invoice. If you want to attach an email save it as a HTML, txt, or PDF file. If it is something you don't already have electronically scan and save the document.

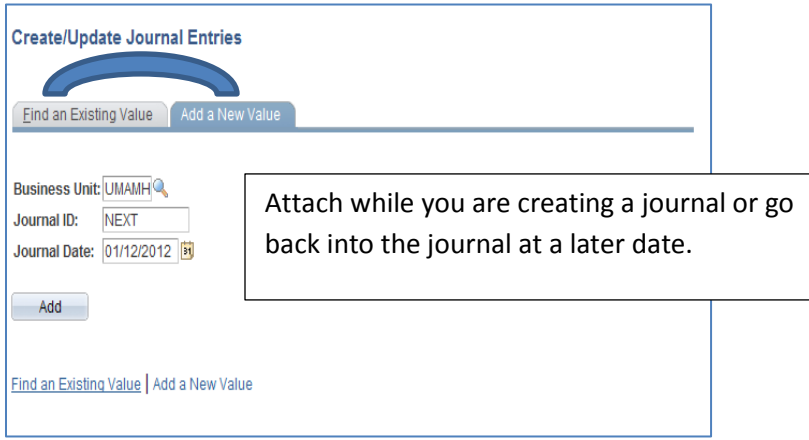

The **Attachment link** is on the Journal **Header Page;** click on **Attachments**.

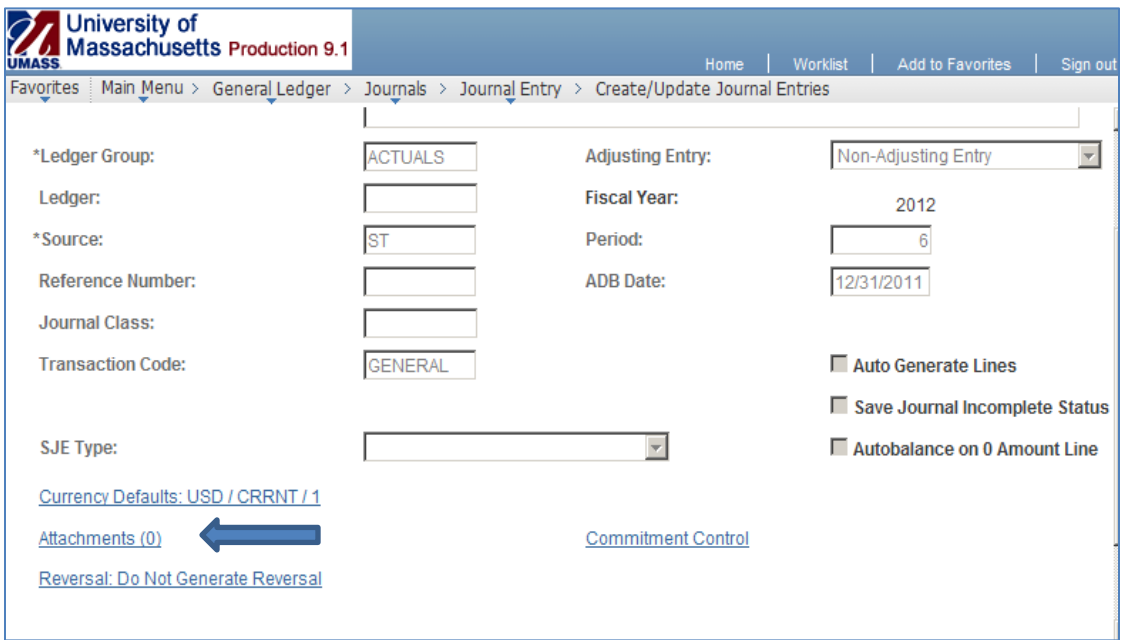

#### Click on **Add Attachment**.

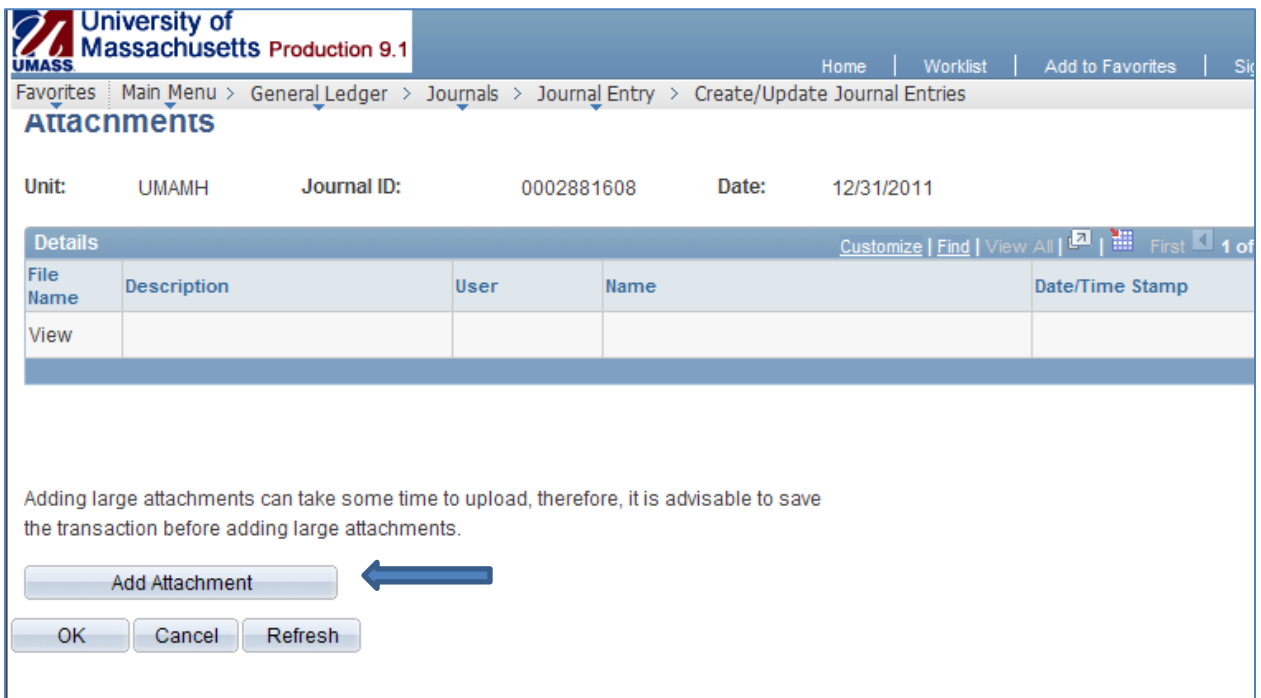

## **File Attachment** will appear; click on **Browse** to find the document you wish to attach.

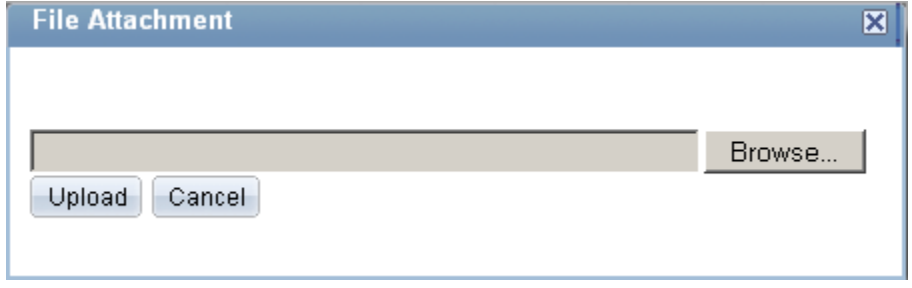

## Click **Upload**.

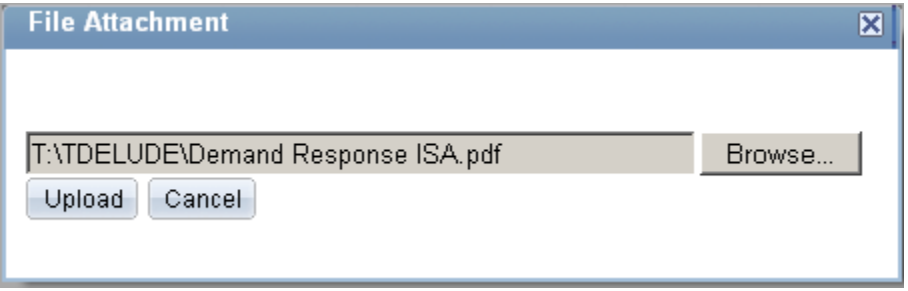

## Click on **OK.**

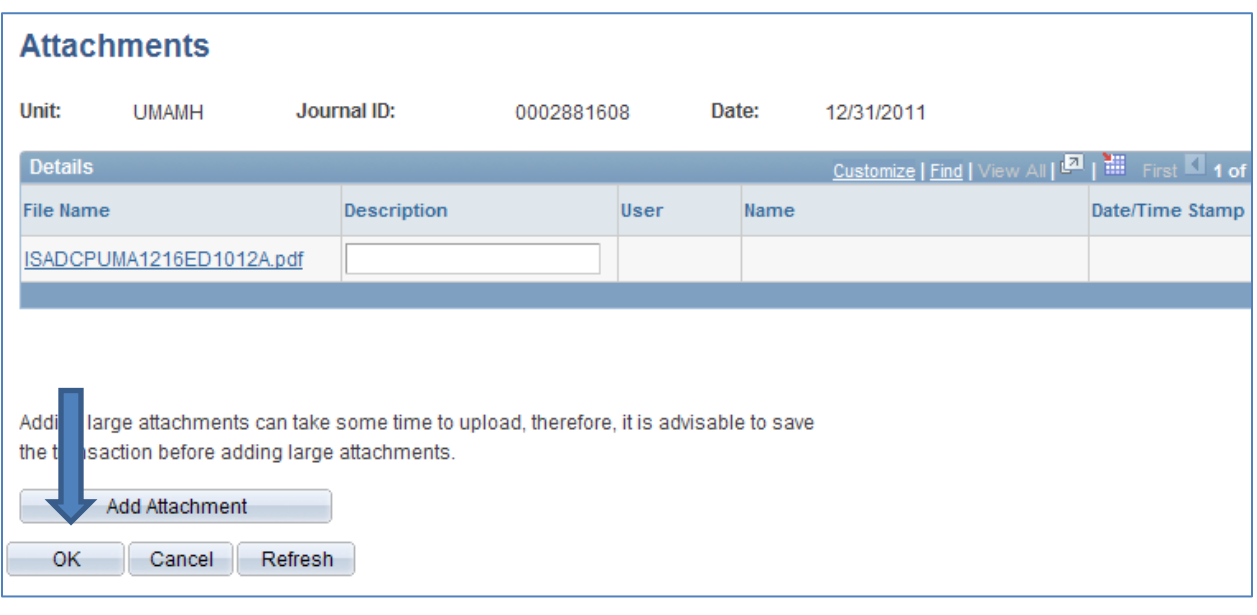

Clicking OK will bring you back to the header page, click on **Save.**

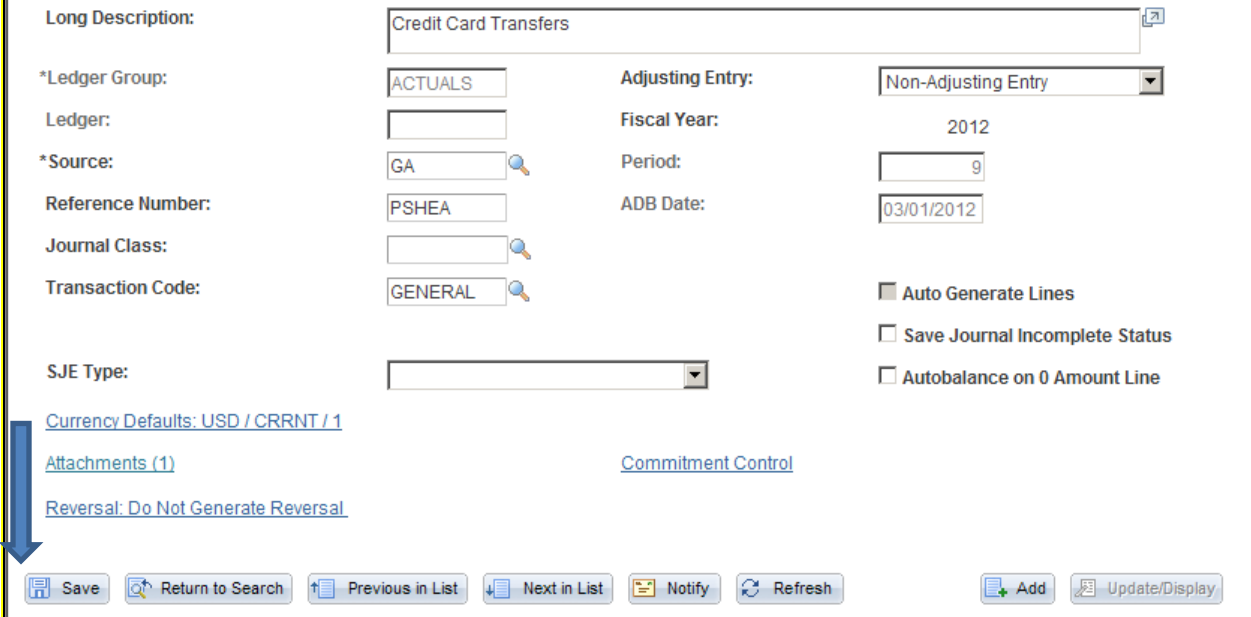

Once you save your Journal the User ID, Name, and Date/Time Stamp will populate.

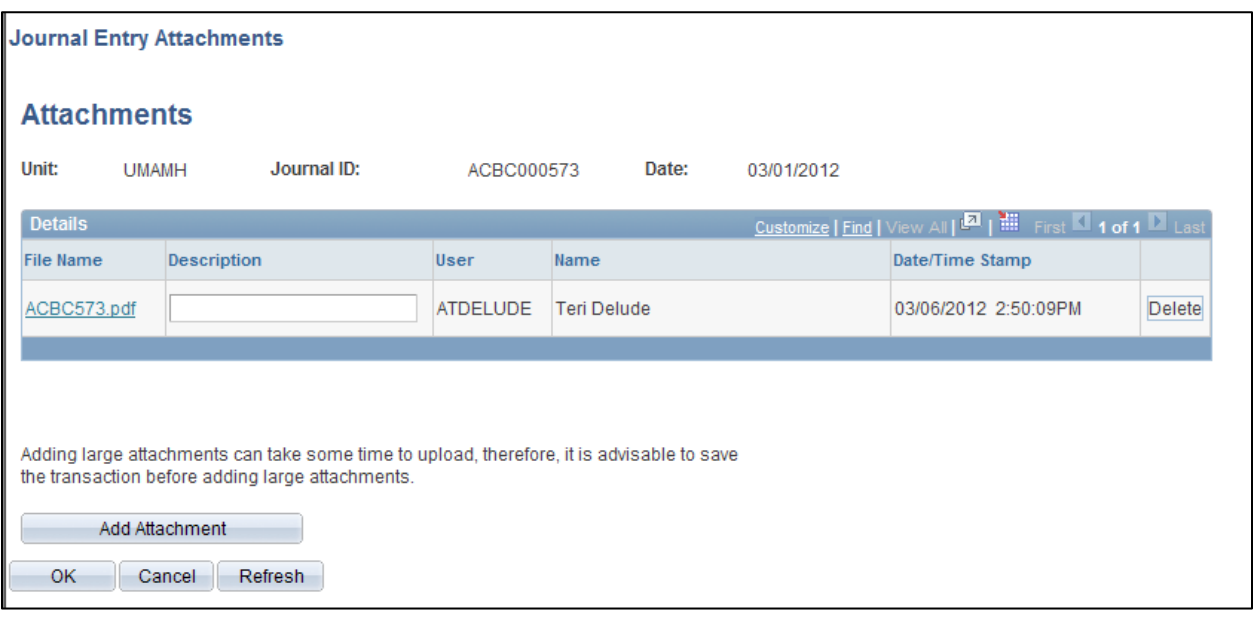

Click **OK** to return to the Header. The supporting documentation is now electronically attached to the Journal.

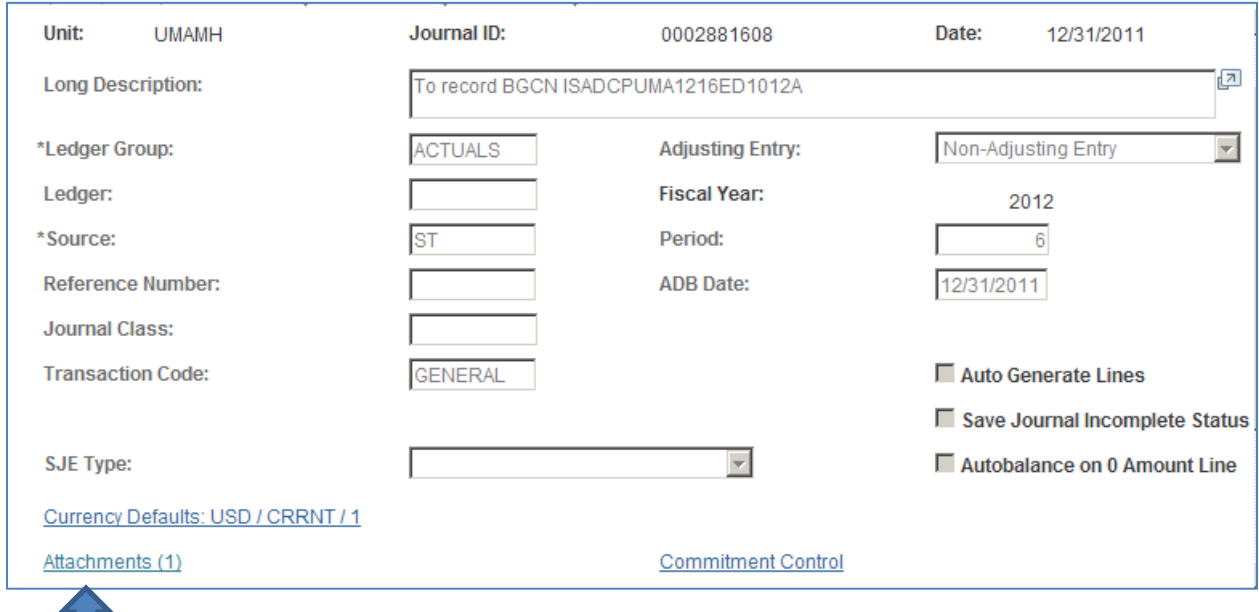

H.